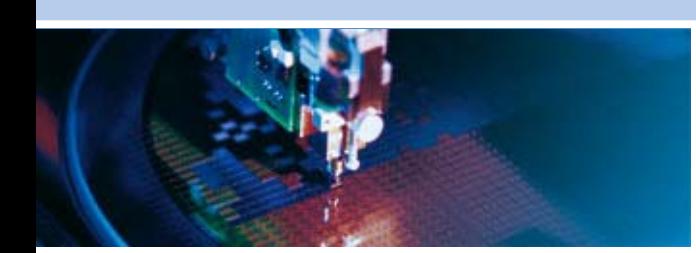

# **DuraNAV PCN-1001**

**DATA COLLECTION SOFTWARE MANUAL**

Rev. 1.0 - January 2009 - ETH\_DuraNAV\_PCN-1001\_DCSM1.0

**DIGITAL TECHNOLOGIES FOR A BETTER WORLD www.eurotech.com** 

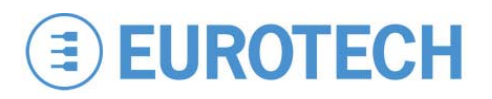

#### **Disclaimer**

The information in this manual has been carefully checked and is believed to be accurate. Eurotech assumes no responsibility for any infringements of patents or other rights of third parties, which may result from its use.

Eurotech assumes no responsibility for any inaccuracies that may be contained in this document. Eurotech makes no commitment to update or keep current the information contained in this manual.

Eurotech reserves the right to make improvements to this document and/or product at any time and without notice.

#### **Warranty**

This product is supplied with a limited warranty. The product warranty covers failure of any Eurotech manufactured product caused by manufacturing defects. Eurotech will make all reasonable effort to repair the product or replace it with an equivalent alternative. Eurotech reserves the right to replace the returned product with an alternative variant or an equivalent fit, form and functional product. Delivery charges will apply to all returned products.

#### **Trademarks**

All trademarks, both marked and not marked, appearing in this document are the property of their respective owners.

#### **WEEE**

The information below is issued in compliance with the regulations as set out in the 2002/96/CE directive, subsequently superseded by 2003/108/CE. It refers to electrical and electronic equipment and the waste management of such products.

When disposing of a device, including all of its components, subassemblies and materials that are an integral part of the product, you should consider the WEEE directive.

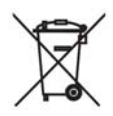

This symbol has been attached to the equipment or, if this has not been possible, on the packaging, instruction literature and/or the guarantee sheet. By using this symbol, it states that the device has been marketed after August 13th 2005, and implies that you must separate all of its components when possible, and dispose of them in accordance with local waste disposal legislations.

- Because of the substances present in the equipment, improper use or disposal of the refuse can cause damage to human health and to the environment
- According to WEEE, the disposal of this product with normal urban refuse is prohibited. Arrangements should be instigated for separate collection and disposal
- Contact your local waste collection body for more detailed recycling information
- In case of illicit disposal, sanctions will be levied on transgressors.

#### **RoHS**

This device, including all it components, subassemblies and the consumable materials that are an integral part of the product, has been manufactured in compliance with the European directive 2002/95/EC known as the RoHS directive (Restrictions on the use of certain Hazardous Substances). This directive targets the reduction of certain hazardous substances previously used in electrical and electronic equipment (EEE).

© 2009 Eurotech S.p.A.

Eurotech S.p.A. A member of the Eurotech Group Via Fratelli Solari, 3/a 33020 - AMARO (UD) ITALY

# <span id="page-2-0"></span>**Introduction**

# **Conventions used within this Manual**

The following conventions are used throughout this manual.

### **Warnings and Important Notices:**

Within this manual you will find the following tables, please ensure that you read and understand these as they are intended to highlight potential risks or precautions that should be taken.

#### **Warnings:**

Warnings icons precede potentially dangerous procedures (potential personal injury or damage to a system, device, or program) throughout this manual. Instructions contained in the warnings must be followed. You should also use all other safety precautions, which you deem necessary for the operation of the equipment in your operating environment.

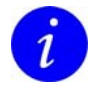

#### **Information and/or Notes:**

Indicates important features or instructions that should be observed

# **Technical Assistance**

If you have a technical question or if you cannot isolate a problem with your device, please send an e-mail to the Eurotech Technical Support Team at: [techsupp@eurotech.com](mailto:techsupp@eurotech.com)

Before returning any Eurotech supplied product, for any reason whatsoever, you must first send and e-mail to the Technical Support Team at the above email address, providing information listed below. After this you will receive an RMA number (Returned Material Authorization) for the return of the material: Information to be provided in RMA request:

Model number

- Serial number
- Detailed fault description
- **Company Details**
- Contact details

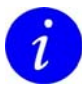

Pack the product in anti-static material and ship it in a sturdy cardboard box with enough packing material to adequately protect the shipment. **Any product returned to Eurotech improperly packed will immediately void the warranty for that particular product!** 

# <span id="page-3-0"></span>**Table of Contents**

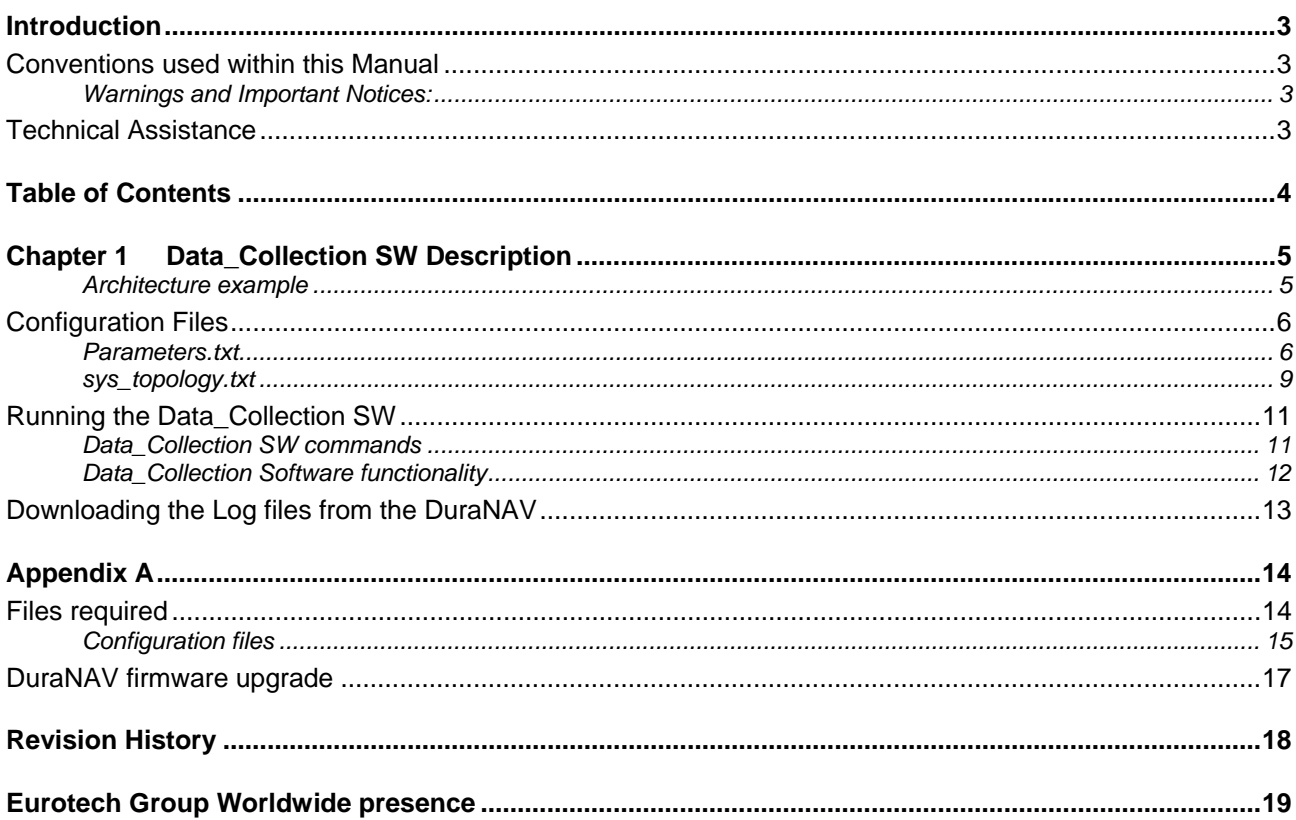

# <span id="page-4-0"></span>**Chapter 1 Data\_Collection SW Description**

The Data\_Collection Software collects the counter parameters of various PCN-1001 systems installed into a bus according to some rules contained within a configuration file, as defined by the user, that describe the topology of the bus, train or a metro obtaining a log of the counted person for statistics analysis.

[Appendix A](#page-13-1) lists all the required files contained within the package.

### **Architecture example**

The following image represents a possible configuration; it has a DuraNAV used for as the Data\_Collection unit and four PCN-1001-00 counters connected via the RS485 bus.

Note: The remainder of this document will refer to this architecture.

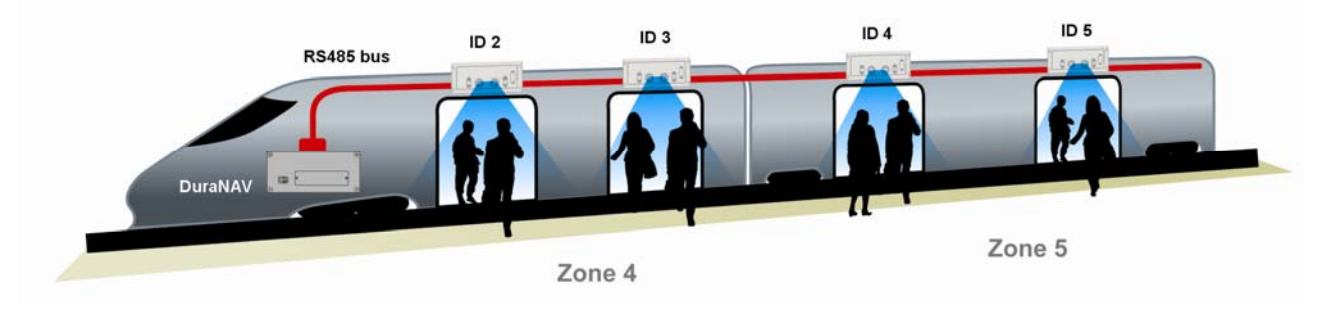

In this case, the train is divided in two separated zones (that are located within two separate carriages), in our example we use two zones:

 $\Box$  Zone 4

D Zone 5

Each zone contains two doors not wider than 120 cm, each with a PCN-1001-00 installed. Considering the PCN-1001-00 counters are connected to the DuraNAV, each device has to be programmed with an individual RS485 ID number to prevent conflicts. The following table shows the RS485 bus topology:

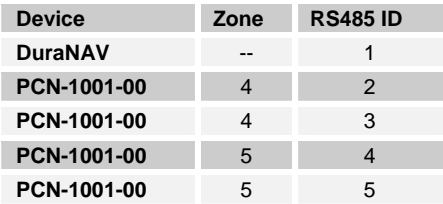

## <span id="page-5-0"></span>**Configuration Files**

To describe the architecture of the system where the DuraNAV and PCN-1001 networks are installed some configuration files are provided.

This brief paragraph will describe how to edit the files according to the architecture used. As an example we consider the previous architecture as the reference for the parameters used.

The files you need to configure are as follows:

- **1. parameters.txt**
- **2. sys\_topology.txt**

#### **Parameters.txt**

This file contains the following information:

```
serial id 0x01
serial_br 0x1002 
serial_db 0x30 
serial_pr 0x0 
serial_sb 0x0 
timer data 0x0
```
The program contains an info file that describes the parameters.txt configuration and is called info\_parameters.txt. The contents of that file are listed below and describe the parameters you need to edit.

```
//************************************************************************** 
"parameters.txt file information" 
//************************************************************************** 
serial id
  System ID 
 Default value 0x01. Value must be in hex format. 
serial_br 
  BaudeRate 0xD=B9600, 0xE=B19200, 0xF=B38400, 0x1001=B57600, 0x1002=B115200, 
0x1003=B230400, 0x1004=B460800, 0x1007=B921600 
 Default value 0x1002 
serial db
  Data Bits 0x30=8 bits 
  Default value 0x30 
serial_pr 
 Parity 0x0=none, 0x200=odd, 0x100=even
  Default value 0x0 
serial_sb 
 Stop bit 0x0=one bit, 0x40=two bits
Default value 0x0
timer data
  Timer for send get counters message(in sec.). Value must be in hex format. 
  Default value 0x3=3 sec 
//************************************************************************** 
"parameters.txt example file" 
//************************************************************************** 
serial_id 0x01 
serial_br 0x1002 
serial_db 0x30 
serial_pr 0x0 
serialsb 0x0timer \overline{data} 0x3
```
The file refers to the serial communication settings used in the DuraNAV to communicate with the RS-485 devices. The serial port of the DuraNAV configured to operate in RS485 is Serial Port 2, the Linux O.S. refers to that serial port using the /dev/ttyZ3.

#### **serial\_id**

System ID Default value 0x01. Value must be in hex format.

This is the RS485 ID number for the DuraNAV; usually considering it operates as a master RS485 device its address is assigned as 0x01.

#### **serial\_br**

```
BaudeRate 0xD=B9600, 0xE=B19200, 0xF=B38400, 0x1001=B57600, 0x1002=B115200, 
0x1003=B230400, 0x1004=B460800, 0x1007=B921600 
 Default value 0x1002
```
This is the baud rate used for the RS485 communication. Each PCN-1001-00 has to be configured individually to operate at this baud rate. By default the baud rate is configured as 115200.

The table below describes the other possible configuration settings:

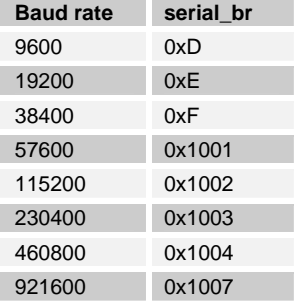

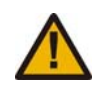

#### **Warning:**

Considering the DuraNAV serial port is based on a ST16C554 serial chipset controller, interfaced with a physical MAX483 chipsets the maximum available baud rate is 250 Kbps. For this reason when you have to configure the serial br in conjunction with an DuraNAV the maximum baud rate is 230400 bps.

#### **serial\_db**

```
serial db
  Data Bits 0x30=8 bits 
  Default value 0x30
```
The data bits used in the RS485 serial transmissions; each PCN-1001-00 has to be configured individually to operate with the same data bit length, by default the data bits are configured as 8.

#### **serial\_pr**

```
serial_pr 
 Parity 0x0=none, 0x200=odd, 0x100=even
  Default value 0x0
```
The parity control used in the RS485 serial transmissions; each PCN-1001-00 has to be configured individually to operate with the same parity control. The following table lists the possible values

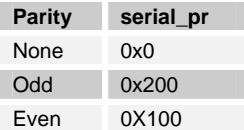

By default the serial\_pr is configured as none.

#### **serial\_sb**

```
serial_sb 
  Stop bit 0x0=one bit, 0x40=two bits 
 Default value 0x0
```
The stop bits used in the RS485 serial transmissions; each PCN-1001-00 has to be configured individually to operate with the same stop bit length.

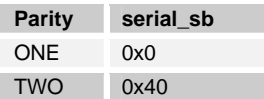

By default the stop bit is set to zero.

#### **timer\_data**

```
timer_data 
  Timer for send get counters message(in sec.). Value must be in hex format. 
 Default value 0x3=3 sec
```
The timer data is the time between each command sent from the DuraNAV to the PCN-1001-00 devices connected to the RS485 network to read information on door status or counters. It is important to highlight that the Log file is written each time an event occurs on the PCN-1001 counter.

By default this counter is set to 3 seconds.

Note that an event is considered valid only when the doors are open.

#### <span id="page-8-0"></span>**sys\_topology.txt**

This file contains the following information and defines the logic and topology of the PCN-1001-00 network, as customer prefers.

```
zone 4 
sys_number 2 
IDs 2 3 
log_filename1 /var/user/Zone_4_PCN1001.txt 
log_filename2 /var/user/Log_Zone_4_PCN1001.txt 
zone 5 
sys_number 2 
IDs<sup>-4</sup> 5log filename1 /var/user/Zone 5 PCN1001.txt
log_filename2 /var/user/Log_Zone_5_PCN1001.txt
```
The sys\_topology.txt file is quite easy to understand. The file contains the definition of the two zones described in the previously, each zone lists the RS485 ID numbers of each PCN-1001-00 device. Then the names of the log files for each zone are listed.

There are two log files defined for each zone:

log\_filename1

log\_filename2

The name of the file is composed with the following rules:

- Zone\_4\_PCN1001.txt
- Log\_Zone\_4\_PCN1001.txt

In case no Log file information is edited the Software will automatically generate the Log files assigning the proper Zone number in the file name.

#### **log\_filename1**

log filename1 /var/user/Zone 4 PCN1001.txt

This is a brief example of the log file:

```
Zone 4: Stop 01/01/1970 00:05:04 000094 000096 
Zone 4: Start 01/01/1970 00:17:41 000094 000096
```
The file may be interpreted as follows:

- $\Box$  Each line contains information about an event; the events may be:
	- o Start: one or more of the doors in that zone has opened
	- o Stop: all the doors in that zone are closed
- The lines composed as follows:

Zone 4: Stop 01/01/1970 00:05:04 000094 000096

- $\circ$  Zone XX: the zone according to the system topology configuration file<br>  $\circ$  Start/Stop: the type of event that generated the event
- the type of event that generated the event
- o dd/mm/yyyy: the date of the event \*<br>
o hh:mm:ss: the time of the event \*
- o hh:mm:ss: the time of the event \*<br>
o XXXXXX: the entered counter in
- the entered counter information
- o XXXXXX: the exited counter information

\* The Time and date information is retrieved from the PCN-1001 with the lowest ID number

#### **log\_filename2**

log\_filename2 /var/user/Log\_Zone\_4\_PCN1001.txt

This is a brief example of the log file:

```
Sys.ID 2: 01/01/1970 00:01:09 000075 000082 
Sys.ID 3: 01/01/1970 00:01:09 000012 000005 
Sys.ID 2: 01/01/1970 00:01:11 000075 000083 
Sys.ID 3: 01/01/1970 00:01:11 000012 000005
```
The log filename2 file contains the counter information for each of the PCN-1001-00 counters that make up the Zone, as defined in the sys topology.txt file. In this way users can analyze passenger activities more deeply.

log filename1 contains a summary of the counts for each Zone summing each of the PCN-1001-00 contributions. Starting from log\_filename2 contents you can realize the log\_filename1 contents.

It is important to note that count activity is only valid when the PCN-1001-00 verifies the door status reading of the GPIXX digital input properly programmed for Enable/Disable counting.

To prevent confusion we recommend disabling the Enable/Disable counting functionality on the PCN-1001-00 devices.

The log file is written every time at least one system counts a person, and at this time all the information related to the passenger counters installed in that zone are stored.

### <span id="page-10-0"></span>**Running the Data\_Collection SW**

The Eurotech DuraNAV Linux distribution runs the software automatically at boot time. The autorun script is located at /var/autorn ans has been updated to include the Software to run.

The Digital Output 1 of the DuraNAV is used to signal when the Linux distribution has completed the execution and the Data\_Collection software has started working.

The Data Collection program is located at the following path /var/user and to run it, in case it has not already been executed, you will need to type the following command:

```
-sh-3.00#./var/user/data_collection
```
When the program starts, it will display the following screenshot:

```
Zone: 4 IDs: 2 3 
Zone: 5 IDs: 4 5 
Sys. ID: 2 -> Door Open 
Sys. ID: 3 -> Door Open 
Sys. ID: 4 -> Door Open 
Sys. ID: 5 -> Door Open 
        ************************************************************************* 
********* Data collection menu (imgserver version 1.2.0 or higher)******* 
************************************************************************* 
** r) Reset counters ** 
** d) Delete all the log files ** 
** c) Close door (c + system ID) *** c) Open door (c + system ID) *** and ****** o) Open door (o + system ID) ***<br>** \qquad \qquad 1) Undate door status in menu
** u) Update door status in menu<br>** a) Exit program
       e) Exit program ***
```
### **Data\_Collection SW commands**

There are some basics commands that the user can operate as described below:

#### **r) Reset counters**

Sends a broadcast reset counter command to all the PCN-1001-00 counters connected.

#### **d) Delete all the log files**

Erases the contents of the following log files: log\_filename1 and log\_filename2.

#### **c) Close door (c + system ID)**

Forces the door status of a specific system to "Closed". In this case the PCN-1001-00 counting functionality is disabled. The door control can be used on the systems with the RS485 ID different from 2,3,4,5 because in this case the information is read using the digital IO of the DuraNAV.

#### **o) Open door (o + system ID)**

Forces the door status of a specific system to "Open". In this status the PCN-1001-00 counting functionality is enabled. The door control can be used on the systems with the RS485 ID different from 2,3,4,5 because in this case the information is read using the digital IO of the DuraNAV.

#### <span id="page-11-0"></span>**u) Update door status in menu**

Sends a broadcast message to update the door status of the PCN-1001-00 systems.

#### **e) Exit program**

Exits the program.

### **Data\_Collection Software functionality**

The software operates by reading the counters attached to the RS485 attached devices as described in the sys\_topology.txt file.

The counting activity is enabled when the doors are opened. The Door status can be transmitted to the DuraNAV in two different ways:

- Reading the door status remotely from each PCN-1001-00 connected to the RS485 network according to the topology; in this case users have to enable the GPI1 Enable/Disable counting on the Passenger counter.
- Reading the DuraNAV Digital IO status; in this case it will be better if you disable the GPI1 on the PCN-1001-00 to allow the Digital Inputs of the DuraNAV to enable counters.

In case you use the DuraNAV Digital IO status the functionality of reading the remote door status via RS485 is disabled; the correspondences between DuraNAV Digital Input and PCN-1001-00 doors are listed below:

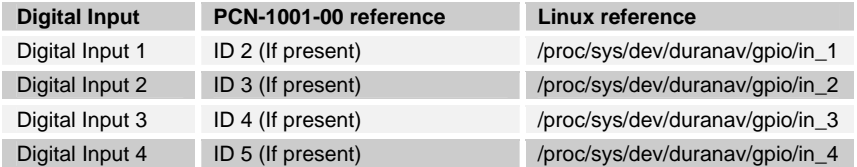

The status of the PCN-1001-00 is summarized in the following table:

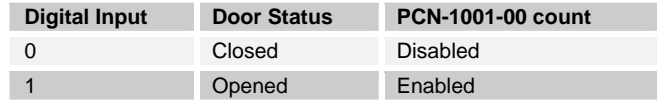

It is better to use the DuraNAV Digital IO inputs to control the door status as this simplifies the cabling of the PCN-1001-00 units over each door and it takes the door open/close status from a central unit where it is supposed the DuraNAV unit is installed.

From a functional point of view the PCN-1001-00 GPIO used for door control, works on a toggle so the first time the system boots it is unable to know the door status till a transition is made; the DuraNAV Digital IO can recognize the status of the lines managing properly the PCN-1001-00 counting.

The time and date information is read directly from the PCN-1001-00 with the lower RS485 ID connected to the RS485 network. In the previous examples it is read from the PCN-1001-00 with ID 2.

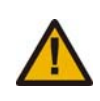

#### **Warning:**

It is important to ensure that the PCN-1001-00 that acts as the time and date reference is programmed with the correct information. In case of power loss the Real-Time-Clock is updated because an internal Super-Cap backup the powers and guarantees about 57 days of backup.

## <span id="page-12-0"></span>**Downloading the Log files from the DuraNAV**

As already discussed the Data Collection software stores PCN-1001-00 information in the log files, as described previously, on the Disk-On-Module installed within the DuraNAV.

Considering DuraNAV gives network connectivity over Ethernet or WiFi<sup>[1](#page-12-0)</sup> it is possible to access via Linux ssh or FTP the O.S. transferring the Log files located under /var/user/.

The account information to use is:

l

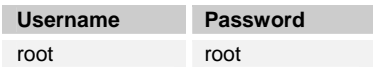

After the user has transferred the log files it is possible to manipulate the information by importing it into a spreadsheet such as Excel.

<sup>&</sup>lt;sup>1</sup> To configure the Ethernet or WiFi connectivity we recommend that you to refer to the DuraNAV Software Manual that have the steps to configure the network according to user requirements.

# <span id="page-13-1"></span><span id="page-13-0"></span>**Appendix A**

# **Files required**

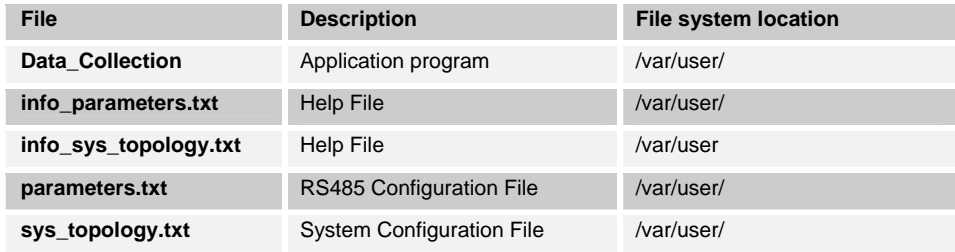

### <span id="page-14-0"></span>**Configuration files**

The DuraNAV *eld* configuration is contained in the /etc/sysconfig directory and is organized in two main categories:

• **info\_parameters.txt**

```
serial_id 
  System ID 
 Default value 0x01. Value must be in hex format. 
serial_br 
  BaudeRate 0xD=B9600, 0xE=B19200, 0xF=B38400, 0x1001=B57600, 
0x1002=B115200, 0x1003=B230400, 0x1004=B460800, 0x1007=B921600 
  Default value 0x1002 
serial_db 
 Data Bits 0x30=8 bits 
 Default value 0x30 
serial_pr 
 Parity 0x0=none, 0x200=odd, 0x100=even
 Default value 0x0 
serial_sb 
  Stop bit 0x0=one bit, 0x40=two bits 
Default value 0x0
timer data
 Timer for send get counters message(in sec.). Value must be in hex 
format. 
 Default value 0x3=3 sec 
//*************************************************************************
* 
"parameters.txt example file" 
//*************************************************************************
* 
serial id 0x01
serial<sup>br</sup> 0x1002
serial<sup>db</sup> 0x30
serial pr 0x0
serialsb 0x0timer \overline{data} 0x3
```

```
• info_sys_topology.txt
```

```
serial_id 
  System ID 
 Default value 0x01. Value must be in hex format. 
serial_br 
 BaudeRate 0xD=B9600, 0xE=B19200, 0xF=B38400, 0x1001=B57600, 
0x1002=B115200, 0x1003=B230400, 0x1004=B460800, 0x1007=B921600 
  Default value 0x1002 
serial_db 
  Data Bits 0x30=8 bits 
  Default value 0x30 
serial_pr 
 Parity 0x0=none, 0x200=odd, 0x100=even
Default value 0x0
serial_sb 
  Stop bit 0x0=one bit, 0x40=two bits 
Default value 0x0
timer data
 Timer for send get counters message(in sec.). Value must be in hex 
format. 
 Default value 0x3=3 sec 
//*************************************************************************
* 
"parameters.txt example file" 
//*************************************************************************
* 
serial_id 0x01 
serial_br 0x1002 
serial db 0x30
serial_pr 0x0 
serial sb 0x0
timer data 0x3
```
# <span id="page-16-0"></span>**DuraNAV firmware upgrade**

As listed in the DuraNAV Software Manual, there is a procedure that allows users to restore the O.S. contents. For the specific application SW we have realized a USB pen that allows users to completely restore the software into the DuraNAV.

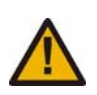

## **Warning:**

A power loss during the firmware writing operation can be very dangerous and may compromise the firmware image

command because the phone-book is unchanged.

Since the phone-book is loaded from the modem only when system is powered-on, after any change to the phone-book entries the system must be switched off and then switched on again in order for the changes to take effect.

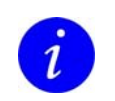

**Note:** 

Wait for about 30 seconds before switching on again

# <span id="page-17-0"></span>**Revision History**

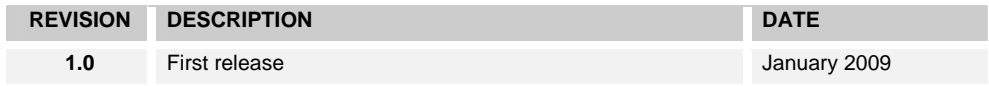

# <span id="page-18-0"></span>**Eurotech Group Worldwide presence**

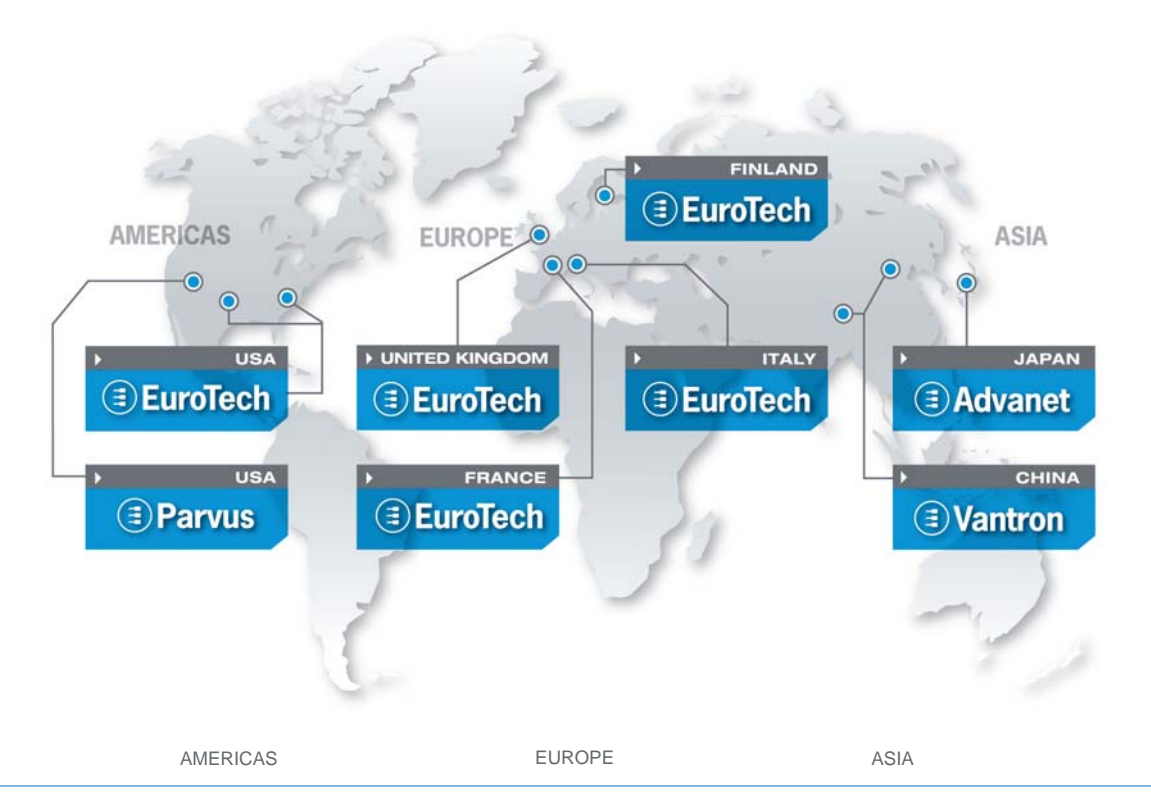

### **EUROTECH**

**e-mail: supportus@eurotech.com www.eurotech-inc.com** *China*

#### PARVUS CORPORATION EUROTECH UK VANTRON

#### *Central & Southern Europe North America Japan*

EUROTECH Inc **EUROTECH Italy** ADVANET

**tel. +39 0433.485.411 fax +39 0433.485.499 tel. +1 301.490.4007 fax +81 86.245.2860 e-mail: sales-it@eurotech.com e-mail: support-it@eurotech.com e-mail: sales-us@eurotech.com www.advanet.co.jp www.eurotech.com toll free +1 888.941.2224 tel. +81 86.245.2861 fax +1 301.490.4582 e-mail: sales@advanet.co.jp** 

*Western Europe* 

#### EUROTECH UK

**tel. +44 (0) 1223.403410 fax +44 (0) 1223.410457 fax +1 801.483.1523 fax +86 28.85.12.39.35 e-mail: sales-uk@eurotech.com e-mail: sales@parvus.com e-mail: e-mail: supportuk@eurotech.com www.eurotech.com tel. +1 800.483.3152 tel. + 86 28.85.12.39.30 e-mail: tsupport@parvus.com sales@vantrontech.com.cn** 

#### EUROTECH France

**tel. +33 04.72.89.00.90 fax +33 04.78.70.08.24 e-mail: sales-fr@eurotech.com e-mail: support-fr@eurotech.com www.eurotech.com** 

*Northern & Eastern Europe* 

#### EUROTECH Finland

**tel. +358 9.477.888.0 fax +358 9.477.888.99 e-mail: sales-fi@eurotech.com e-mail: support-fi@eurotech.com www.eurotech.com** 

**www.parvus.com e-mail: support-cn@eurotech.com www.vantrontech.com.cn** 

# **EUROTECH**

**www.eurotech.com**